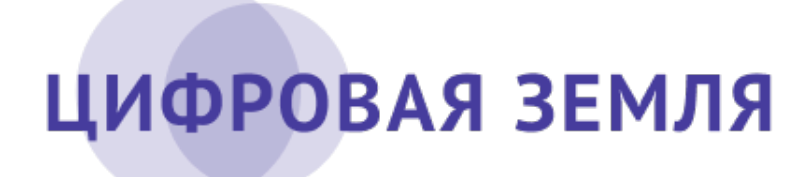

Краткое руководство для получения доступа к информационным продуктам сервисов «Цифровая Земля» для представителей органов власти.

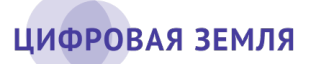

## **I. Регистрация в системе «Цифровая Земля»**

Сервисы «Цифровая Земля», Федеральный фонд данных, Банк базовых продуктов и другие сервисы ДЗЗ Госкорпорации «Роскосмос» имеют единую систему доступа. Регистрация открыта для всех желающих.

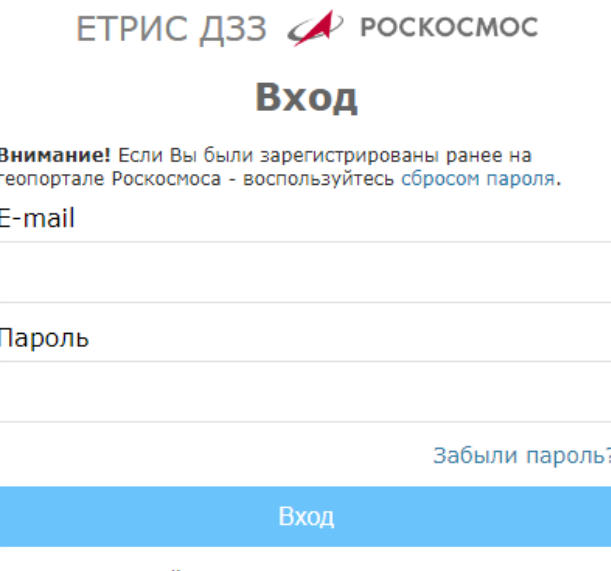

Новый пользователь? Регистрация

## **II. Получение обзорных продуктов на территорию региона**

На каждый регион формируется набор из 8 продуктов. Они обновляются автоматически на регулярной основе. Чтобы оформить получение продуктов и получать обновления необходимо иметь учетную запись с расширенным доступом. Для этого необходимо:

- 1. Пройти регистрацию в системе Госкорпорации «Роскосмос»
- 2. Выполнить вход в сервисы «Цифровая Земля» по имеющейся учетной записи
- 3. Направить официальное письмо в адрес АО «Терра Тех» о расширении доступа (см. шаблон)

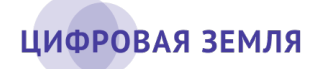

- 4. После формальностей на почту поступят уведомления о получении готовых продуктов
- 5. При обновлении продуктов на почту так же поступят соответствующие уведомления

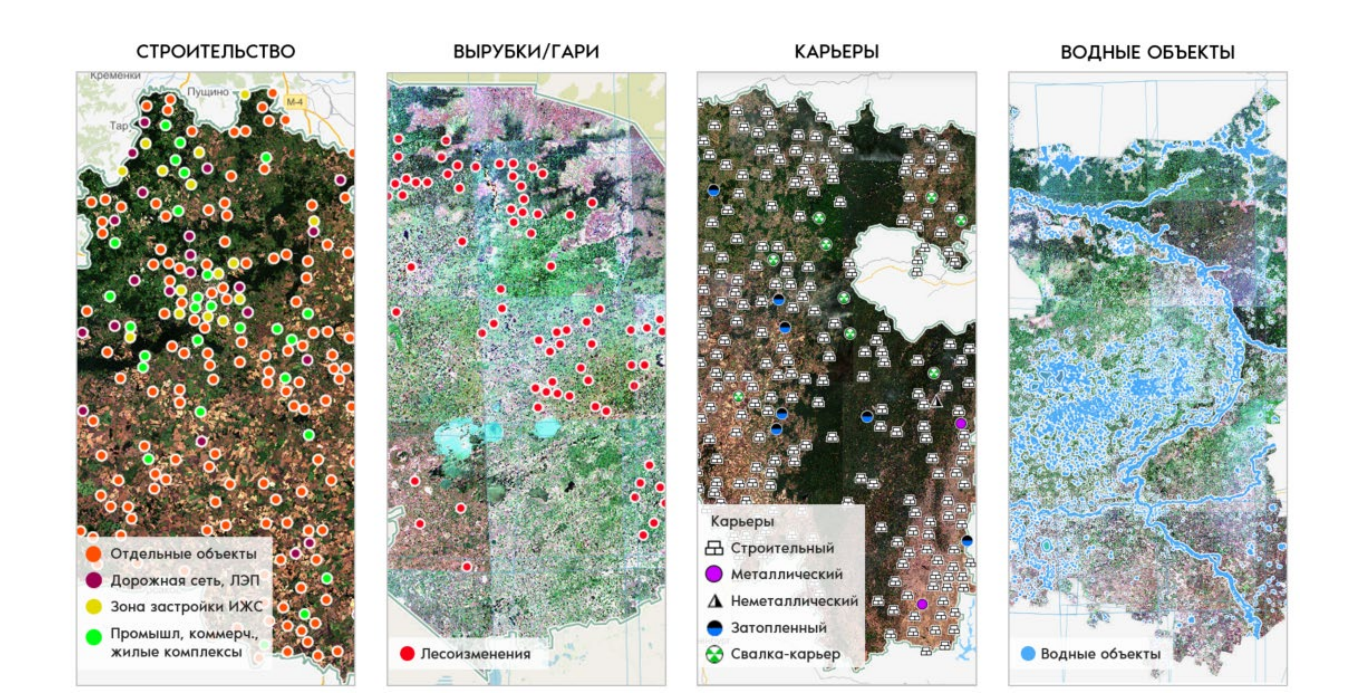

## **III. Заказ продуктов по квоте Госкорпорации «Роскосмос»**

По отдельным продуктам для государственных органов власти существует оплаченная из бюджета квота. Чтобы заказать продукт по квоте необходимо иметь учетную запись с расширенным доступом:

- 1. Выполнить вход в сервисы «Цифровая Земля»
- 2. Откройте один из отраслевых сервисов
- 3. Перейдите в интерфейс создания заказа
- 4. Выберите продукт, который вам необходим
- 5. Укажите требуемый состав информации
- 6. Определите территорию для анализа и приложите файлы (при необходимости)
- 7. Подтвердите отправку заказа
- 8. Мы свяжемся с вами для уточнения параметров заказа

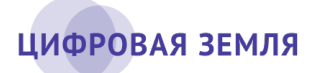

- 9. При необходимости, в заказ вносятся изменения
- 10. Заказ подтверждается и исполняется (вы получите уведомления по статусу)

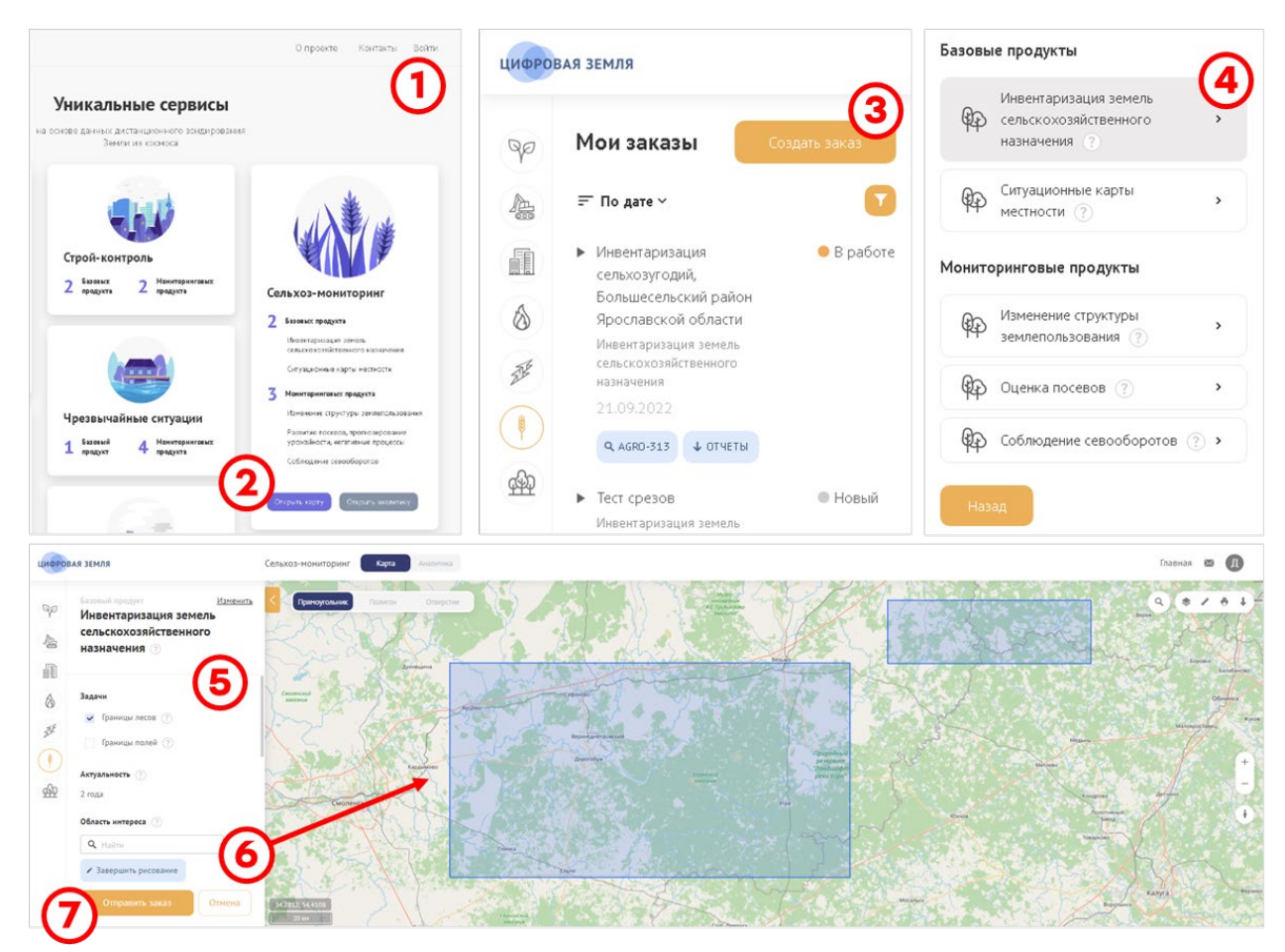

## **IV. Заказ продуктов на коммерческой основе**

Всем пользователям без подтверждённого расширенного доступа доступен заказ аналитических продуктов на коммерческой основе. После того как вы разместили заказ с вами свяжется менеджер для уточнения параметров заказа. По результатам консультации вам будет направлено коммерческое предложение на оказание услуг.

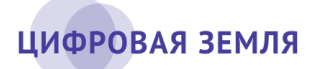

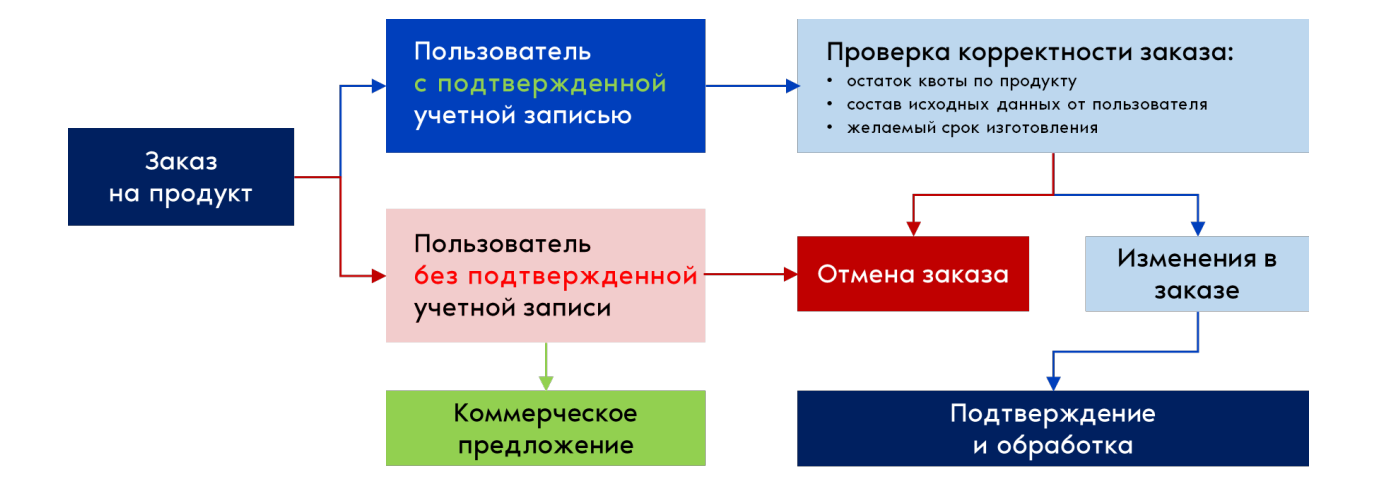